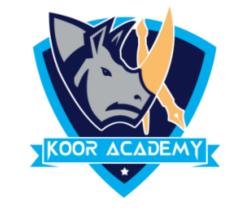

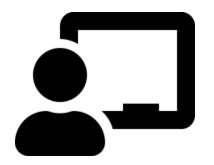

# Text Alignment

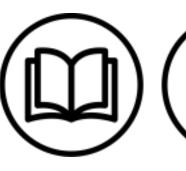

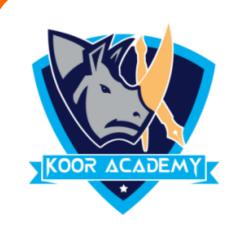

### Text Alignment

Alignment determines the appearance and orientation

of the edges of the paragraph: left-aligned text, right-

aligned text, centered text, or justified text, which is

aligned evenly along the left and right margines.

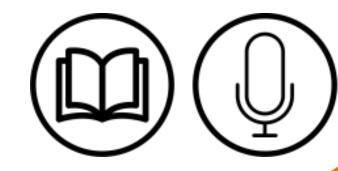

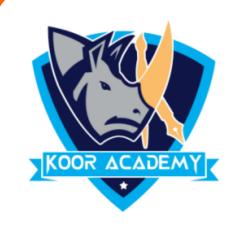

#### Left alignment =

❖ Left Align is the most common alignment setting and is the default.

**Shortcut Key - Select Text and Press Ctrl + L** 

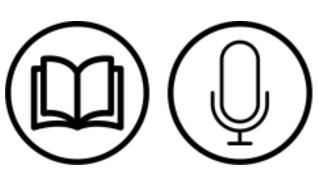

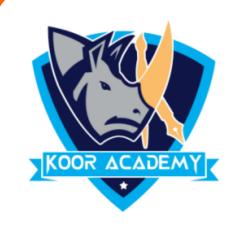

### Examples

Default alignment & Left alignment

Medical Center

News & Media

Research

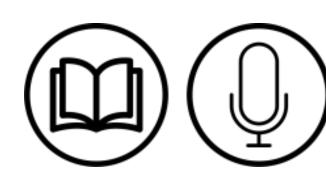

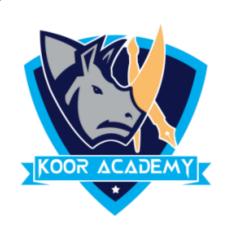

#### Right alignment =

❖ In Home page Select the Alignment Tab Click the "Align Right" Icon.

\* Each line ends at the right margin.

**Shortcut Key - Select Text and Press Ctrl + R** 

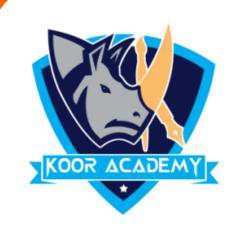

## Examples

| Default alignment | Right alignment |
|-------------------|-----------------|
| Medical Center    | Medical center  |
| News & Media      | News & Media    |
| Layout            | Layout          |

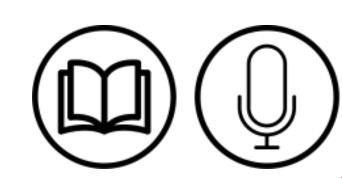

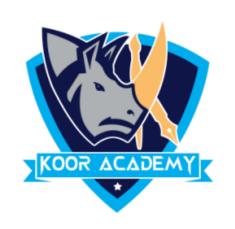

#### Center alignment =

❖ In Home page Select the Alignment Tab Click the "Align Center" Icon.

❖ Each line is centered Evenly Between the Margins.

**Shortcut Key - Select Text and Press Ctrl + E** 

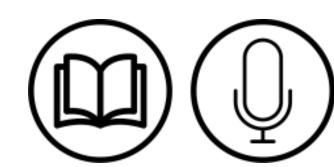

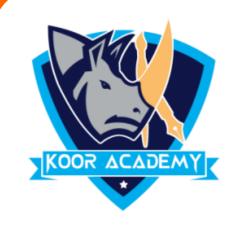

### Examples

| Default alignment | Center alignment |
|-------------------|------------------|
| Medical Center    | Medical center   |
| News & Media      | News & Media     |
| Research          | Research         |

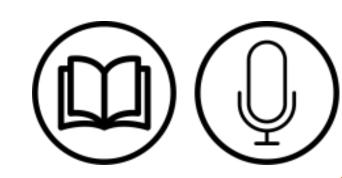

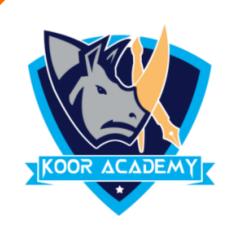

#### Justified

❖ In Home page Select the Alignment Tab and Click the "Justified" Icon.

❖ Each line has additional space added to it as needed so that it begins at the left margin and ends at the right margin.

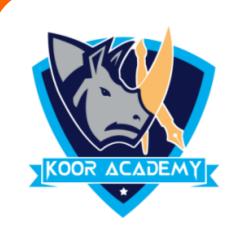

### Example

| Default alignment        | Right alignment          |
|--------------------------|--------------------------|
| Education gives us a     | Education gives us a     |
| knowledge of the world   | knowledge of the world   |
| around us and changes it | around us and changes it |
| into something better.   | into something better.   |

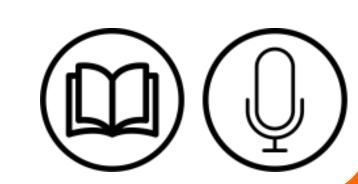

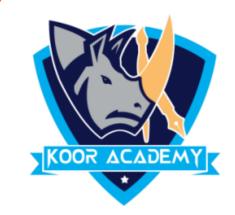

#### **Shortcut Key - Select Text and Press Ctrl + J**

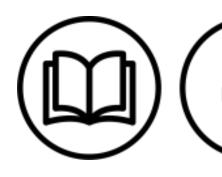